# Configura impostazione di timeout per l'elemento client REST in Call Studio  $\overline{a}$

## Sommario

Introduzione **Prerequisiti Requisiti** Componenti usati **Configurazione** Scenari di errore di convalida Scenari di eccezione di timeout Risoluzione dei problemi

## Introduzione

In questo documento vengono descritte le impostazioni di timeout aggiunte per l'elemento Rest Client in Call Studio.

## **Prerequisiti**

#### **Requisiti**

Cisco raccomanda la conoscenza dei seguenti argomenti:

- Customer Voice Portal (CVP)
- Call Studio

#### Componenti usati

Il documento può essere consultato per tutte le versioni software o hardware.

Le informazioni discusse in questo documento fanno riferimento a dispositivi usati in uno specifico ambiente di emulazione. Su tutti i dispositivi menzionati nel documento la configurazione è stata ripristinata ai valori predefiniti. Se la rete è operativa, valutare attentamente eventuali conseguenze derivanti dall'uso dei comandi.

### **Configurazione**

Sono state aggiunte due impostazioni di timeout per l'elemento Rest Client:

- Timeout connessione Intervallo di timeout della connessione, in millisecondi. Se è 0, viene 1. dichiarato un intervallo infinito. Il valore predefinito è 3000 ms.
- 2. Timeout lettura Intervallo di timeout di lettura, in millisecondi. Se è 0, viene dichiarato un

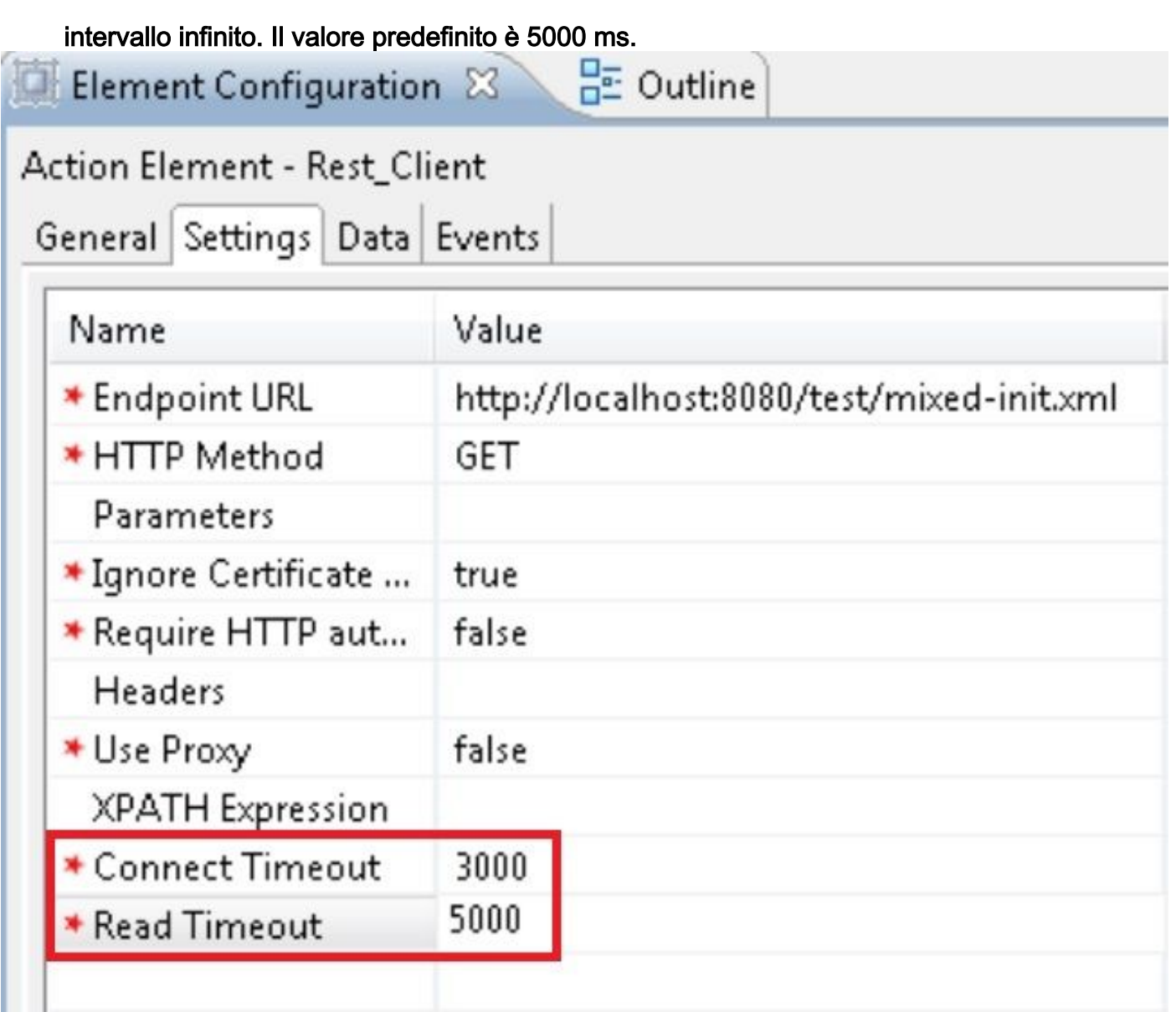

#### Scenari di errore di convalida

- 1. Se per il timeout di connessione è specificato un valore vuoto o non intero, viene visualizzato un errore di convalida che indica che per il timeout di connessione è consentito solo un valore intero.
- 2. Se per il timeout di lettura viene specificato un valore vuoto o non intero, viene visualizzato un errore di convalida che indica che per il timeout di lettura è consentito solo un valore intero.

#### Scenari di eccezione di timeout

- 1. Se si verifica il timeout della connessione, si verifica un'eccezione con la causa "java.net.SocketTimeoutException: timeout della connessione".
- 2. Se si verifica il timeout della connessione, si verifica un'eccezione con la causa "java.net.SocketTimeoutException: Read timed out".

# Risoluzione dei problemi

Le informazioni contenute in questa sezione permettono di risolvere i problemi relativi alla configurazione.

Èpossibile verificare la configurazione eseguendo alcune chiamate di test ed esaminare il log attività VXML per l'applicazione VXML.

I log attività VXML si trovano in C:\Cisco\CVP\VXMLServer\applications\(Application Name)\logs\ActivityLog